# УДК 004

## Исследование и разработка системы для осуществления родительского контроля

*Григорьян Нина Владимировна Волжский политехнический институт (филиал) ФГБОУ ВО «Волгоградский государственный технический университет» Студент*

*Фадеева Марина Викторовна Волжский политехнический институт (филиал) ФГБОУ ВО «Волгоградский государственный технический университет» Старший преподаватель кафедры «Информатика и технология программирования»*

## Аннотация

В данной работе рассматриваются существующие возможности систем для осуществления родительского контроля, анализ самих систем, выполняющих функции родительского контроля как на компьютере, так и на смартфоне. Ключевые слова: системы родительского контроля, родительский контроль, мобильные приложения

## Research and development system for implementation of parental control

*Grigoryan Nina Grigoryan Volzhskiy Polytechnical Institute, branch of the Volgograd State Technical University Student*

*Fadeyeva Marina Viktorovna Volzhskiy Polytechnical Institute, branch of the Volgograd State Technical University Senior Lecturer*

## Abstract

In this operation the existing possibilities of systems for implementation of parent monitoring, the analysis of the systems performing functions of parent monitoring both on the computer, and on the smartphone are considered.

Keywords: systems of parent monitoring, parental control, mobile applications

## Введение

В современном мире, задача защиты детей от нежелательной информации в сети Интернет получает все более глобальные масштабы. Ежедневно сеть Интернет предоставляет всем пользователям бесчисленные

возможности, позволяет изучать много новой, интересной и полезной информации, общаться с друзьями и ровесниками. Использование современных технологий, несомненно, полезно для детей, но не всегда безопасно.

Одна из причин ослабления родительского контроля – низкий уровень знаний самих взрослых о возможностях технического контроля, неготовность разбираться в установке специализированного ПО. При этом растущие требования от родителей – это блокирование посещения детьми сайтов с порнографическим содержанием и доступа к опасному, нежелательному для детей контенту.

Целью данной работы является: повышение эффективности контроля действий ребенка на мобильном устройстве.

#### Математическое описание модели родительского контроля мобильного приложения

В качестве родительского контроля рассмотрим анализ непосредственно самих поисковых запросов. Разберем математическую модель контроля с точки зрения обнаружения в поисковых запросах запрещенных терминов и понятий. Для этого формализуем модель информационного поиска.

Модель решения задачи информационного поиска рассмотрим в виде картежа:

 $I =  $M_{ij}, Z_{\tau}, \rho>$$ 

Представим запрещенные слова как некое множество, состоящее из конечного числа элементов:

 $A = \{a_1, a_2, ..., a_n\}$ 

Для определения наличия запрещенных слов необходимо, чтобы пересечение множества A с массивом запроса Z было не пусто:

Реализовывать данный поиск можно несколькими способами.

Проанализируем последовательный поиск.

$$
g_{\leq,y}(x) = \begin{cases} 1, & x \leq y \\ 2, & x > y \end{cases}
$$

$$
f_{=,y}(x) = \begin{cases} 0, & x \neq y \\ 1, & x = y \end{cases}
$$

$$
G_l = \{g_{\leq,y}(x) : y \in Z_\tau\}
$$

$$
F = \{f_{=,y}(x) : y \in Z_\tau\}
$$

$$
\Phi_{bin} = \langle F, G_l \rangle
$$

Теперь рассмотрим как осуществляется непосредственно сам поиск совпадений по словам.

Необходимо использовать классификатор. Задача выбора модели классификатора документов сильно зависит от предметной области и характеристик рассматриваемых текстов. Выполнение существующих методов машинного обучения являются универсальными и не учитывают специфики предметной области. Поэтому для выбора подходящего классификатора выбран экспериментальный подход.

Для построения классификатора необходимо реализовать следующие компоненты:

- Индексатор документов отвечает за предобработку данных.
- Классификатор документов обучение и классификация документов.

Классификация будет проводиться на основе кластеризации. Исследование динамики кластерных структур предполагает параллельное наблюдение, как за пользователями, так и за ресурсами.

Функция времени будет определяться при помощи имитационного моделирования. Формализуем понятие времени работы приложений без контекста родительского контроля в общем виде. Общее время работы приложения на мобильном устройстве будет равна:

$$
Y_{IN} = N \Sigma_{i=1}^{M} Y_0
$$

Временные характеристики использования приложений изображены на рисунке 1.

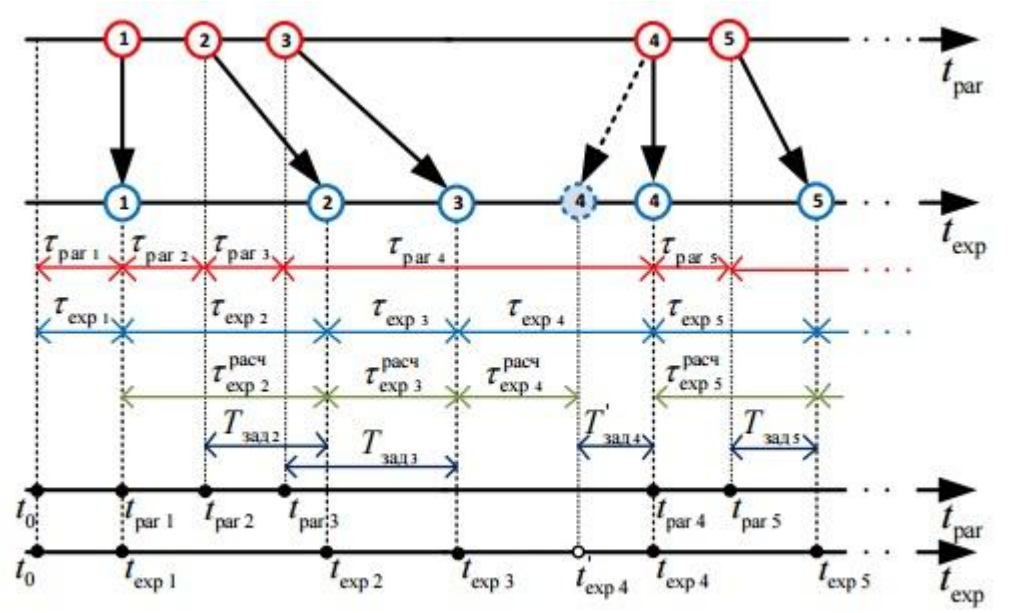

Рисунок 1 – Временные характеристики использования приложений

После получения статистического набора временных характеристик работы приложения необходимо провести разбор полученных данных. Для формирования отчета необходимо распределить все приложения на категории: приложения, которые не использовались; приложения, которые запускались; приложения, которые были запущены дольше всех; приложения, которые запускались чаще всех; приложения, которые запускались в запрещенное время.

## Описание мобильного приложения для осуществления родительского контроля

Разработанная мобильная система для осуществления родительского контроля состоит из двух взаимосвязанных приложений:

- Приложение родителя позволяет настраивать сервисы родительского контроля, отражает логи по событиям, информация о которых получена от приложения ребенка, отражает нахождение ребенка на карте (с использованием GPS трекинга);
- Приложение ребенка ограничивает взаимодействие ребенка со смартфоном в соответствии с заданными родителем настройками.

На рисунке 2 показан общий алгоритм работы приложения ребенка.

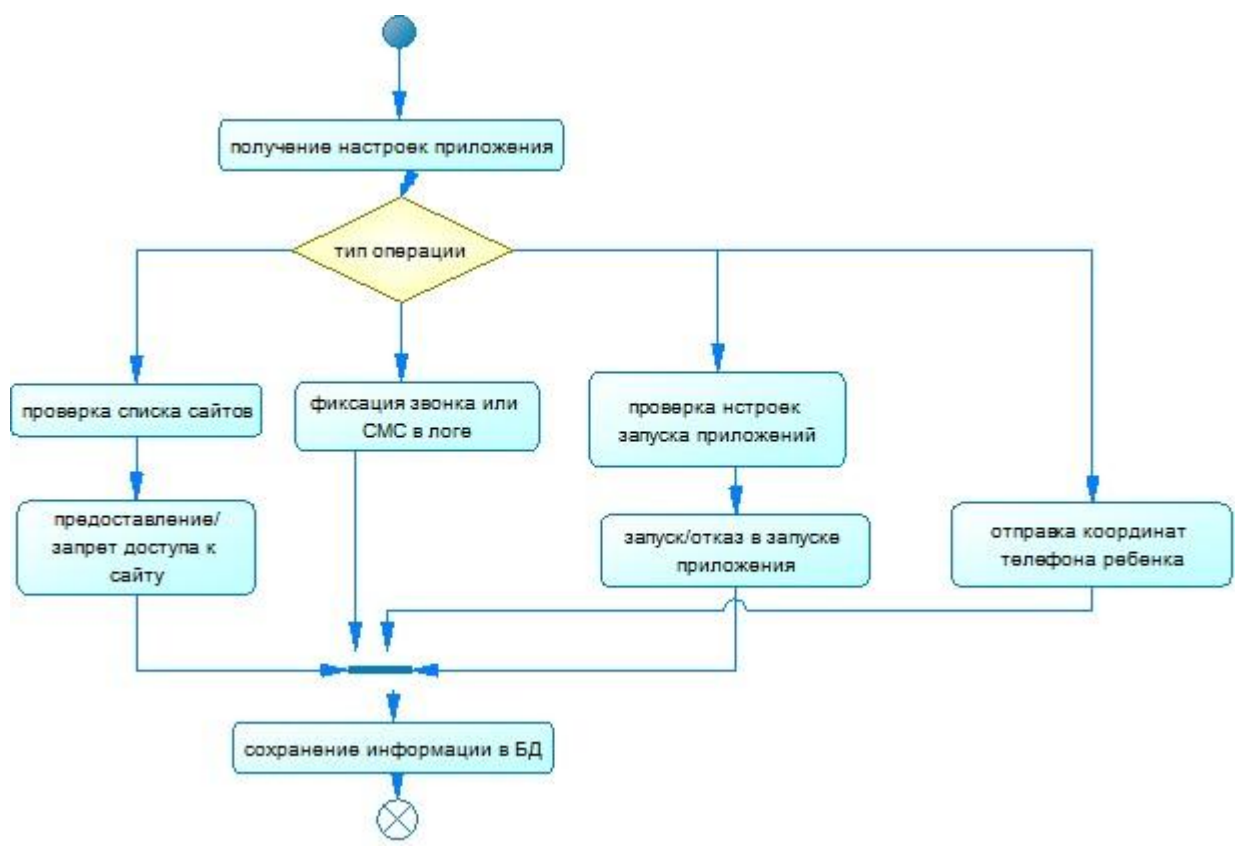

Рисунок 2 – Общий алгоритм работы приложения ребенка

Работа данного алгоритма начинается с запуска приложения в фоном режиме. Далее приложение выполняет обращение к СУБД MySQL для получения настроек, заданных родителем. Данное приложение остается в фоновом режиме и проявляет себя только при совершении ребенком одного из перечисленных ниже действий:

- запуск браузера и попытка перехода на адрес какого-либо сайта;
- запуск приложения, установленного на смартфоне;
- отправка вызовов и СМС;
- отправка координат телефона по запросу из родительского приложения.

На рисунке 3 показан общий алгоритм работы приложения родителя

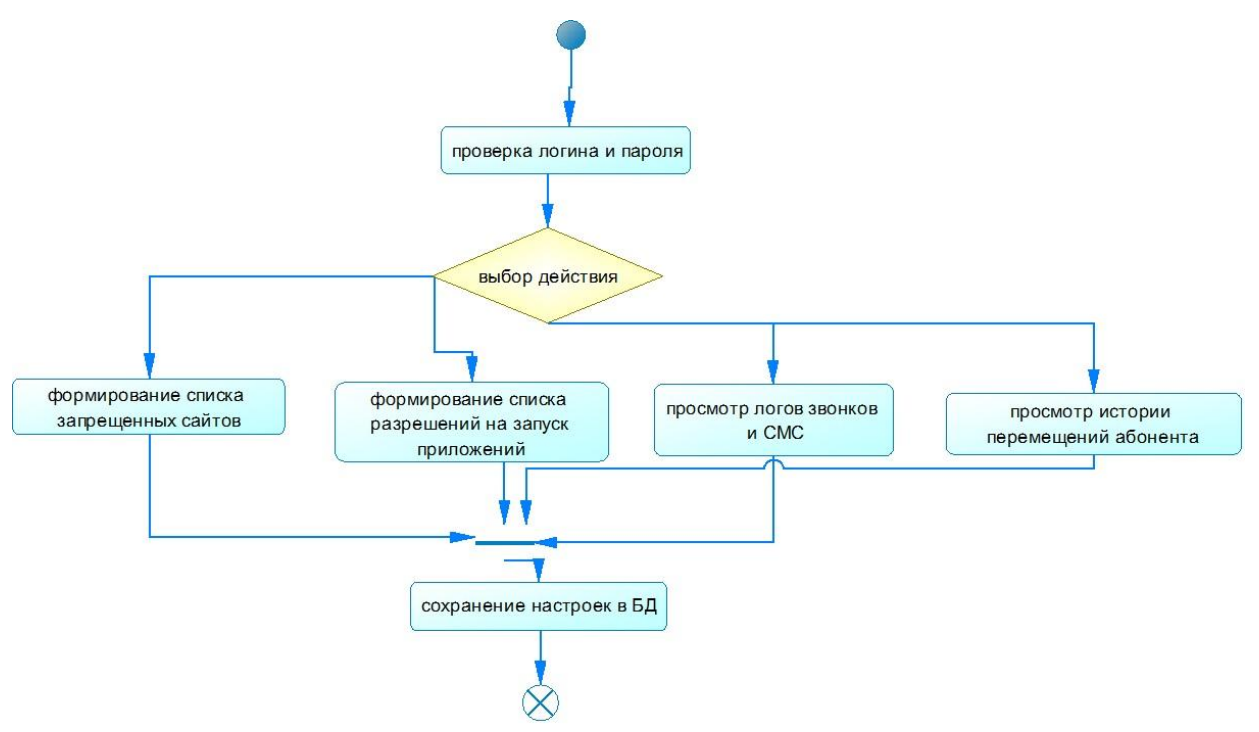

Рисунок 3 – Общий алгоритм работы приложения родителя

Работа алгоритма заключается в следующем. Сначала родитель при запуске приложения вводит свои логин и пароль. Далее выполняется проверка введенных пользователем данных. Если логи и пароль совпадают с имеющимися в БД для данного идентификационного ключа, то выполняется запуск приложения. Если нет, то пользователю выводится сообщение об ошибке. Данному пользователю доступны следующие функции:

- формирование списка запрещенных сайтов;
- формирование списка приложений, разрешенных к запуску и времени их запуска;
- просмотр логов звонков и СМС;
- просмотр истории перемещения абонента.
- После запуска приложения пользователем «родитель» отображается окно ввода логина и пароля пользователя системы.

После ввода корректного логина и пароля отображается главная активность приложения (рисунок 4)

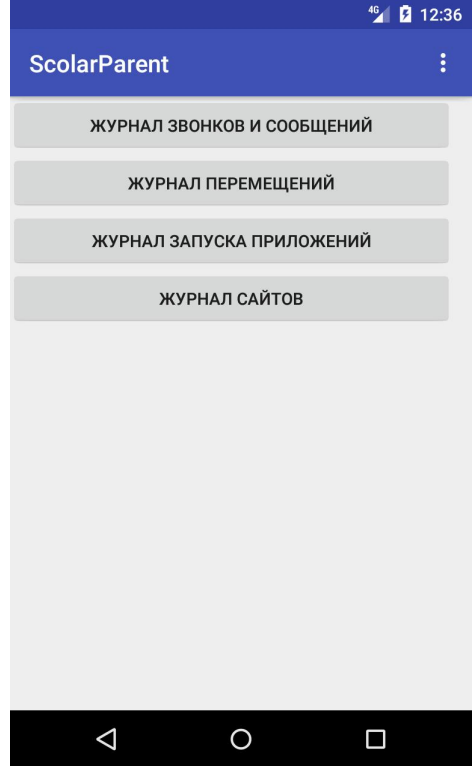

Рисунок 4 – Главная активность приложения для пользователя «родитель»

На данной активности расположены следующие кнопки, выполняющие основные функции приложения:

- Журнал звонков и сообщений выбор данной кнопки выполняет переход к активности, которая отражает список входящих и исходящих звонков, СМС сообщений, а также их параметры: дату и время, текст сообщения и продолжительность разговора;
- Журнал перемещений выбор данной кнопке приводит к отображению карты Google, на которой отображаются точки, в которых присутствовал ребенок в выбранную дату;
- Журнал запуска приложений выбор данной кнопке приводит к отображению сведений о приложениях, которые было разрешено запускать ребенку, а также отражает время запуска и выхода из приложения;
- Журнал сайтов выбор данной кнопке приводит к отображению сведений о сайтах, переход на которые выполнялся в браузере, дату и время перехода.

При выборе какого-либо элемента из показанного на активности списка отображается подробная информация о нем. Например, при выборе кнопки «Журнал звонков и сообщений» отображается активность, показанная на рисунке 5

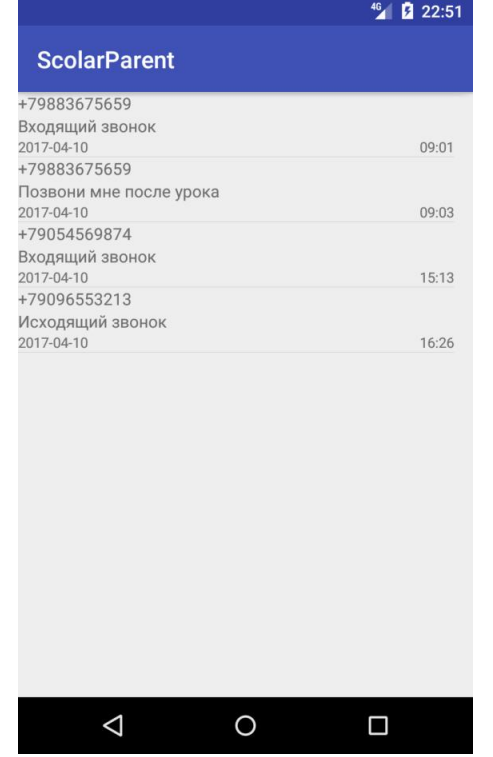

Рисунок 4 – Активность со сведениями о звонках и СМС

Для того чтобы задать настройки работы приложения необходимо в контекстном меню выбрать пункт «Настройки».

Настройки задаются для следующих элементов:

- Работа с журналом звонком и СМС;
- Работа с журналом перемещений;
- Задание периода обновления настроек приложения и фиксации перемещений;
- Ограничения запуска приложений;
- Ограничения по открытию сайтов.

На рисунке 5 показана активность задания настроек, которая открывается вызовом из контекстного меню. Параметры имеют булевские значения и влияют на включение и выключение соответствующих им функций.

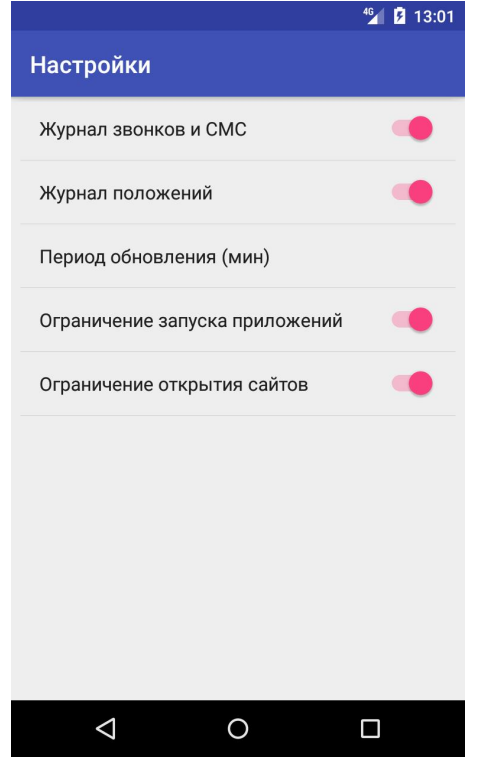

Рисунок 5 – Активность с настройками

После запуска приложения ребенком, оно остается в фоновом режиме и проявляет себя только при совершении ребенком одного из перечисленных ниже действий:

- запуск браузера и попытка перехода на адрес какого-либо сайта;
- запуск приложения, установленного на смартфоне;
- отправка вызовов и СМС;
- отправка координат телефона по запросу из родительского приложения.

На рисунке 6 показано сообщение об отказе загрузки сайта.

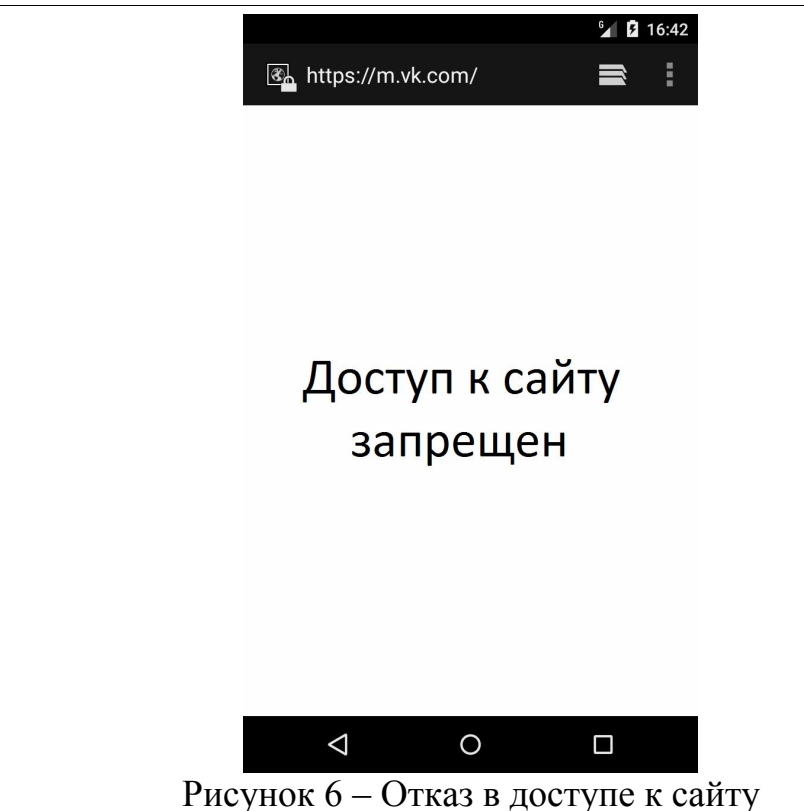

В результате была разработана мобильная система для осуществления родительского контроля состоит из двух взаимосвязанных приложений:

- Приложение родителя позволяет настраивать сервисы родительского контроля, отражает логи по событиям, информация о которых получена от приложения ребенка, отражает нахождение ребенка на карте (с использованием GPS трекинга);
- Приложение ребенка ограничивает взаимодействие ребенка со смартфоном в соответствии с заданными родителем настройками.

## Библиографический список

- 1. Богатырева Ю.И. Модель обеспечения информационной безопасности школьников при создании инфобезопасной среды образовательного учреждения // Известия ТулГУ. Гуманитарные науки. 2013. №3-2. С.14-26.
- 2. Зеленко А.П., Пьянкова В.В., Тетерина Е.В. Информационный мусор: проблема XXI века // Актуальные проблемы авиации и космонавтики. 2014. №10. С.240-241.
- 3. Макушкина Л.А. Разработка автоматизированной системы интернет тестирования школьников с целью родительского контроля посещаемости и успеваемости учеников// Макушкина Л.А., Лемякина Л.В. Вестник магистратуры. 2013. № 5 (20). С. 49-52.
- 4. Рыбанов А.А. Технологии удаленного управления компьютером в повышении эффективности взаимодействия участников образовательного процесса // Дистанционное и виртуальное обучение. 2010. № 9. С. 28-34.